- To retrieve files from the FTP site: ftp://ftp.cityoffederalway.com
- By default, users browsing to the site using Internet Explorer 7 will see the following

## FTP root at ftp.cityoffederalway.com

To view this FTP site in File Explorer: press Alt, click View, and then click Open FTP Site in File Explorer.

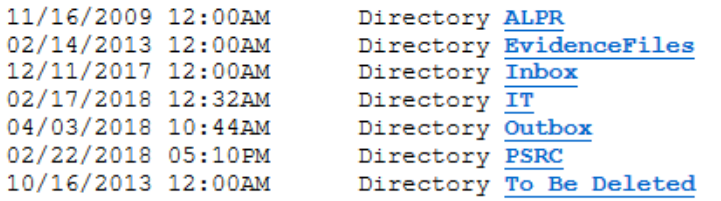

- At this point, external users can only upload to the Inbox, download from the Outbox. External users **do not** have permission to view the To Be Deleted folder.
- $\bullet$ Click on Outbox Look for the Click on the "Panther Lake Trail Bid" folder to access the pdf files.